# Sociology Quant Camp

Introduction to R
Module 2: piping and tidyverse

Monica Alexander, Statistical Sciences and Sociology

# Using the tidyverse to manipulate real data

- In the previous module, we saw some functions and loaded in the tidyverse package
- Tidyverse has a range of functions that make it easier to manipulate real data
- Things like: adding columns, selecting columns, filtering out rows based on certain values...
- These functions have been specifically designed to work with datasets with lots of variables of different types

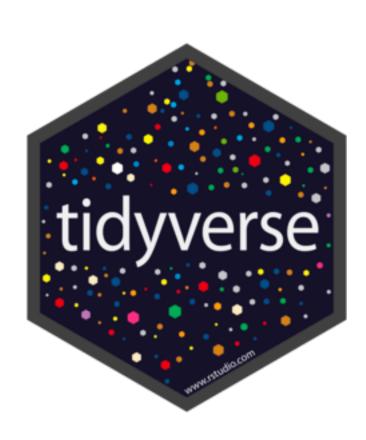

# A first example

- Let's read in the shelter data and select some columns
- Note that colnames() is a useful function to see what the columns are called

```
1 library(tidyverse)
  3 d <- read_csv("shelter.csv")</pre>
  4 colnames(d)
  5 select(d, occupancy_date, organization_name, occupancy_rate_beds, occupancy_rate_rooms)
 6:1 (Top Level) $
Console Terminal ×
                    Background Jobs
 R 4.2.1 · ~/Dropbox/Toronto/teaching/bootcamp/
> d <- read_csv("shelter.csv")</pre>
Rows: 32712 Columns: 32

    Column specification

Delimiter: ","
    (13): organization_name, shelter_group, location_name, location_address, location_postal_code, location_city, location_province, program
dbl (18): id, organization_id, shelter_id, location_id, program_id, service_user_count, capacity_actual_bed, capacity_funding_bed, occupied
date (1): occupancy_date
i Use `spec()` to retrieve the full column specification for this data.
i Specify the column types or set `show_col_types = FALSE` to guiet this message.
> colnames(d)
 [1] "id"
                                                       "organization_id"
                                                                                                        "shelter_id"
                              "occupancy_date"
                                                                                "organization_name"
                                                                                                        "location_postal_code"
 [6] "shelter_group"
                              "location_id"
                                                                               "location_address"
                                                       "location_name"
 [11] "location_city"
                              "location_province"
                                                                                "program_name"
                                                                                                        "sector"
                                                       "program_id"
[16] "program_model"
                              "overnight_service_type" "program_area"
                                                                               "service_user_count"
                                                                                                        "capacity_type"
[21] "capacity_actual_bed"
                              "capacity_funding_bed"
                                                       "occupied_beds"
                                                                               "unoccupied_beds"
                                                                                                        "unavailable_beds"
[26] "capacity_actual_room"
                                                                                                        "unavailable_rooms"
                              "capacity_funding_room"
                                                      "occupied_rooms"
                                                                               "unoccupied_rooms"
[31] "occupancy_rate_beds"
                              "occupancy_rate_rooms"
> select(d, occupancy_date, organization_name, occupancy_rate_beds, occupancy_rate_rooms)
# A tibble: 32,712 × 4
   occupancy_date organization_name
                                                         occupancy_rate_beds occupancy_rate_rooms
   <date>
                                                                        <dbl>
                                                                                            <dbl>
  2024-01-01
                  COSTI Immigrant Services
                                                                                              100
                                                                                              100
  2 2024-01-01
                  COSTI Immigrant Services
                                                                        NA
 3 2024-01-01
                  COSTI Immigrant Services
                                                                       100
                                                                                              100
 4 2024-01-01
                  COSTI Immigrant Services
                                                                                              100
 5 2024-01-01
                  COSTI Immigrant Services
 6 2024-01-01
                  Christie Ossington Neighbourhood Centre
                                                                                              100
                                                                        NA
                                                                                              100
  7 2024-01-01
                  Christie Ossington Neighbourhood Centre
                                                                       100
 8 2024-01-01
                  Christie Ossington Neighbourhood Centre
                                                                        100
 9 2024-01-01
                  Christie Ossington Neighbourhood Centre
10 2024-01-01
                                                                        82.6
                  Christie Ossington Neighbourhood Centre
# i 32,702 more rows
# illse `nrint(n = ) to see more rows
```

# Demo: selecting columns

# The pipe >

- An alternative way of writing code
- Makes the code read more like a sentence
- Read the pipe as "and then"
- So here we are taking the data AND THEN selecting columns

#### Core tidyverse functions

- select: select columns
- arrange: sort/arrange by value
- mutate: make a new column
- filter: filter out certain rows
- summarize: produce summaries of data
- group\_by: group the data by certain variable(s)

```
library(tidyverse)
    # read in data
    d <- read_csv("shelter.csv")</pre>
   # select
      select(occupancy_date, organization_name,
             occupancy_rate_beds, occupancy_rate_rooms)
   # assign this to an object
    dr <- d |>
      select(occupancy_date, organization_name,
             occupancy_rate_beds, occupancy_rate_rooms)
    # arrange
      arrange(occupancy_rate_beds)
   # mutate
22
      mutate(less_than_50pc_beds = occupancy_rate_beds<50)</pre>
25
   # filter
27
29
30
      filter(!is.na(occupancy_rate_beds))
   # summarize
32
33
     summarize(min_rate = min(occupancy_rate_beds, na.rm = TRUE))
```

# Demo: tidyverse functions

#### group\_by

- The group\_by function is extremely powerful when used in conjunction with summarize to get summaries by groups
- Note that we can thread together multiple pipes!

```
dr |>
  group_by(occupancy_date) |>
  summarize(min_rate = min(occupancy_rate_beds, na.rm = TRUE))
```

#### Here is the output:

```
group_by(occupancy_date) |>
    summarize(min_rate = min(occupancy_rate_beds, na.rm = TRUE))
# A tibble: 246 \times 2
   occupancy_date min_rate
   <date>
                      <db1>
                      43.8
 1 2024-01-01
 2 2024-01-02
                       50
 3 2024-01-03
                      50
 4 2024-01-04
 5 2024-01-05
 6 2024-01-06
 7 2024-01-07
 8 2024-01-08
                      66.7
                      52.5
9 2024-01-09
10 2024-01-10
# i 236 more rows
# i Use `print(n = ...)` to see more rows
```

# Demo: more complicated tidyverse functions

### Where to get help

- Lots of good, free online sources
  - R for Data Science: https://www.tidyverse.org/learn/
  - Telling stories with data: <a href="https://tellingstorieswithdata.com/">https://tellingstorieswithdata.com/</a>
  - Tidyverse skills for data science: <a href="https://jhudatascience.org/tidyversecourse/">https://jhudatascience.org/tidyversecourse/</a>
     intro.html
- Google/Stack Overflow
- Email
- Practice, practice, practice; don't be afraid of mistakes